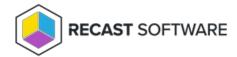

## Create a Proxy Route

Last Modified on 05.27.24

A route determines the proxy to which your Recast actions are sent. In order for the Recast Management Server to run actions through the service account proxy, create a proxy route that uses the service account.

A route determines the proxy to which your Recast actions are sent. In order for the Recast Management Server to run actions through the service account proxy, create a proxy route that uses the service account.

To create a Recast Proxy route:

| 1. In your Recast Management Server, navigate to | Administration > Routes. |
|--------------------------------------------------|--------------------------|
|                                                  |                          |

3. Set route **Type** to **Recast Proxy**.

2. In the main window, click **Create**.

- 4. Select your service account.
- 5. Set the **Role** to **Administrators**.
- 6. Click Create.
- 7. On the Routes page, click Save.

Copyright @ 2024 Recast Software Inc. All rights reserved.